# **Application: gvSIG desktop - gvSIG bugs #119 Spelling mistake in the add layer from file dialog box**

12/22/2011 07:46 PM - Manuel Madrid

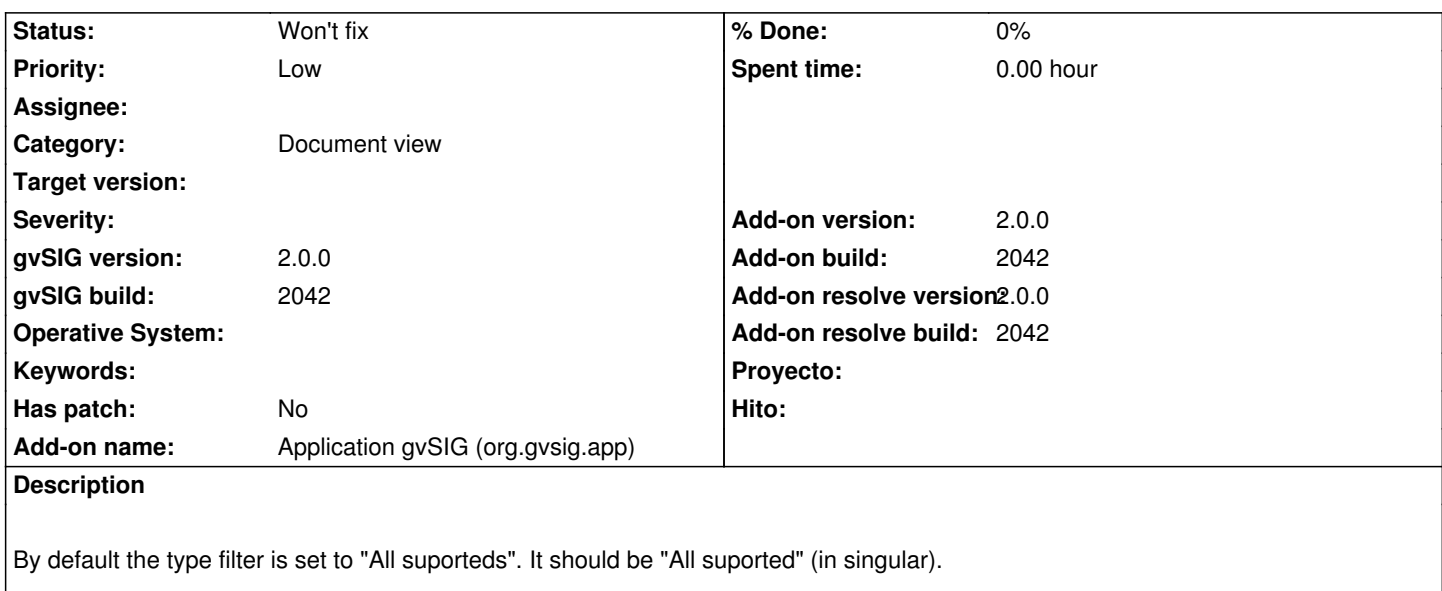

### **History**

**#1 - 12/22/2011 07:50 PM - Manuel Madrid**

Manuel Madrid wrote:

*By default the type filter is set to "All suporteds". It should be "All suported" (in singular).*

The correct spelling, actually, is "All supported" (with double "p").

## **#2 - 01/27/2012 10:23 AM - Jorge Piera**

- *Status changed from New to In progress*
- *Add-on name deleted (org.gvsig.gvsigapp)*

#### **#3 - 01/27/2012 10:26 AM - Jorge Piera**

*- Add-on name set to Application gvSIG (org.gvsig.app)*

#### **#4 - 01/27/2012 10:39 AM - Jorge Piera**

- *Status changed from In progress to Won't fix*
- *Add-on build set to 2042*
- *Add-on resolve version set to 2.0.0*
- *Add-on resolve build set to 2042*

I can not fix this issue, because this label is fixed by a JVM control.

Anyway, I think that "All supporteds" is fine.